## **Das Mailprogramm von TightGate-Pro druckt Bilder aus dem Anhang automatisch mit**

Sie haben eine E-Mail, in dessen Anhang Bilder beigefügt sind. Sie möchten bei der Ansicht oder einem Ausdruck der E-Mail aber nicht, dass die Bilder mit angezeigt/ausgedruckt werden. Bitte prüfen Sie, dass folgende Einstellung gesetzt sind:

Im TightGate-Viewer das Mailprogramm öffnen und dort unter **Ansicht > Anhänge eingebunden anzeigen** den Haken entfernen.

Nun sollten Bilder weder angezeigt noch ausdruckt werden.

From: <https://help.m-privacy.de/>-

Permanent link: **<https://help.m-privacy.de/doku.php/faq:mail-druck>**

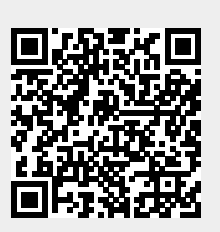

Last update: **2024/01/28 09:17**